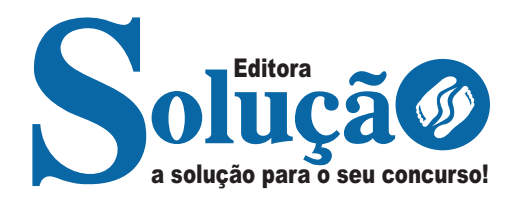

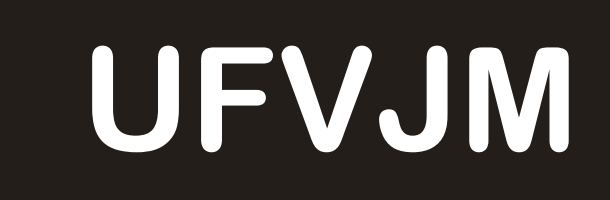

**UNIVERSIDADE FEDERAL DOS VALES DO JEQUITINHONHA E MUCURI** 

Técnico em Tecnologia da Informação

**EDITAL DO CONCURSO PÚBLICO Nº 071/2023**

CÓD: SL-177ST-23 7908433242956

# **Língua Portuguesa (Sem Bibliografia)**

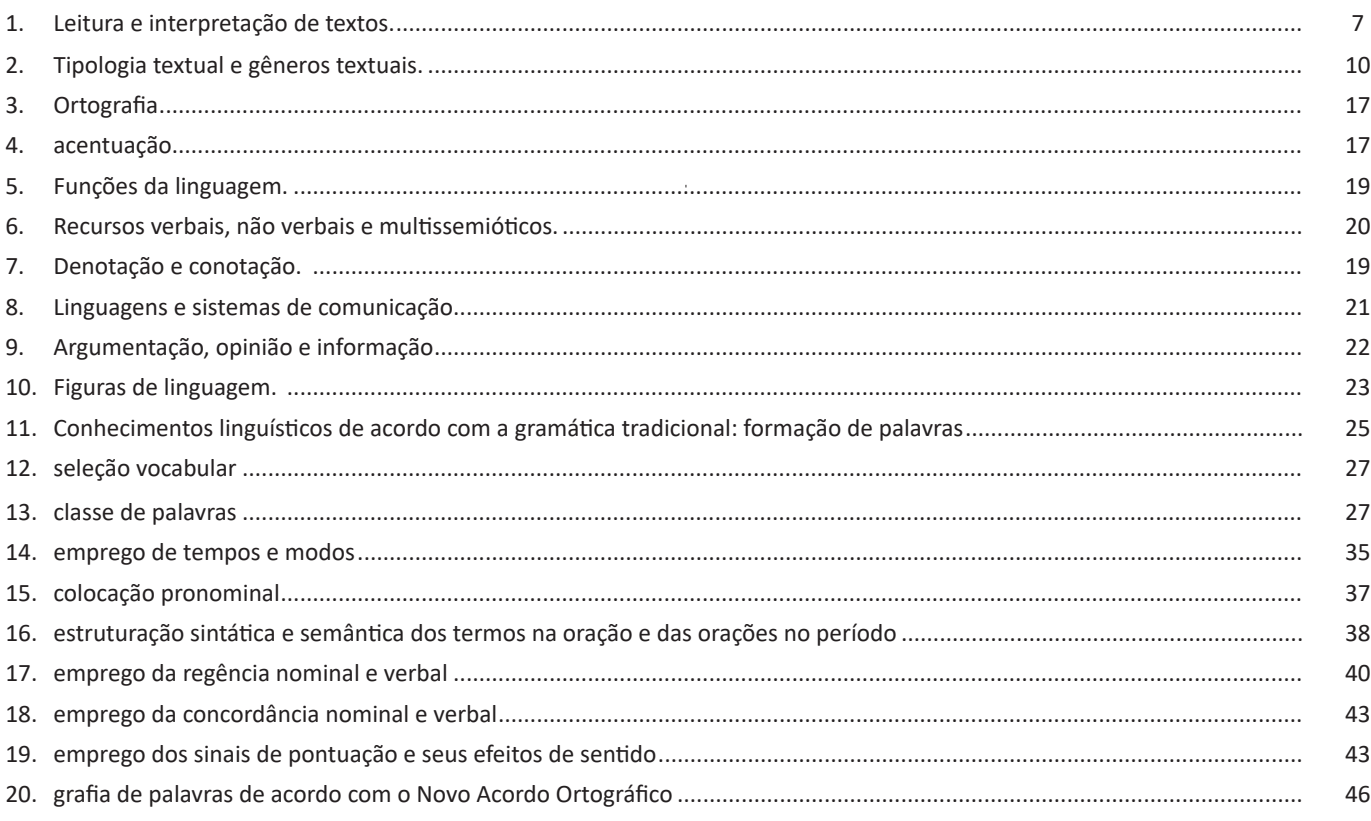

## **Informática Básica (Sem Bibliografia)**

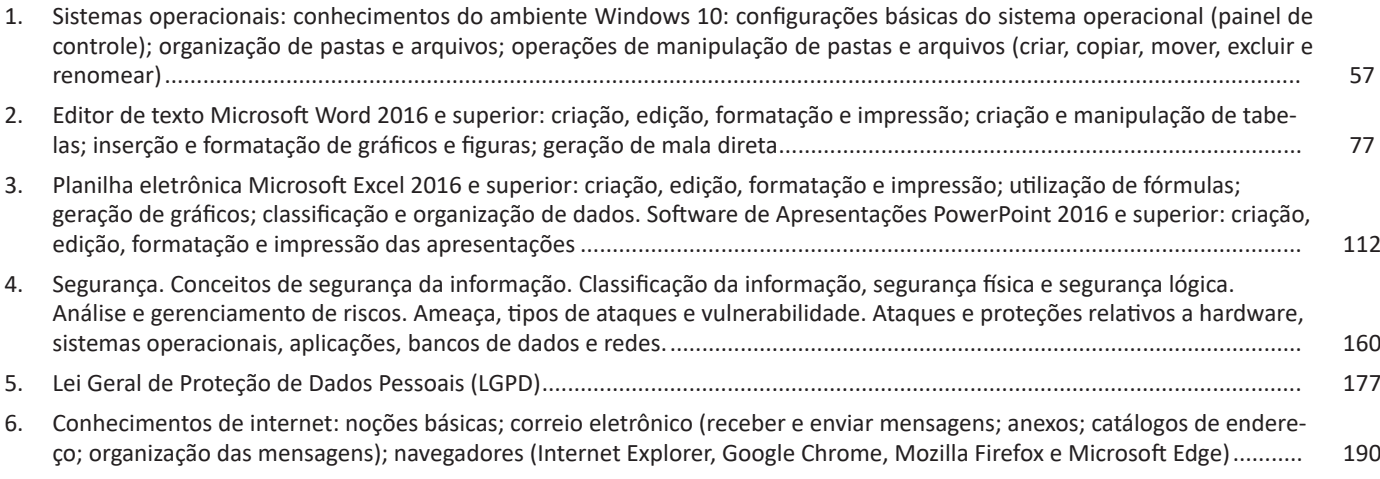

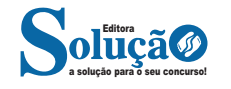

## **Legislação (Sem Bibliografia)**

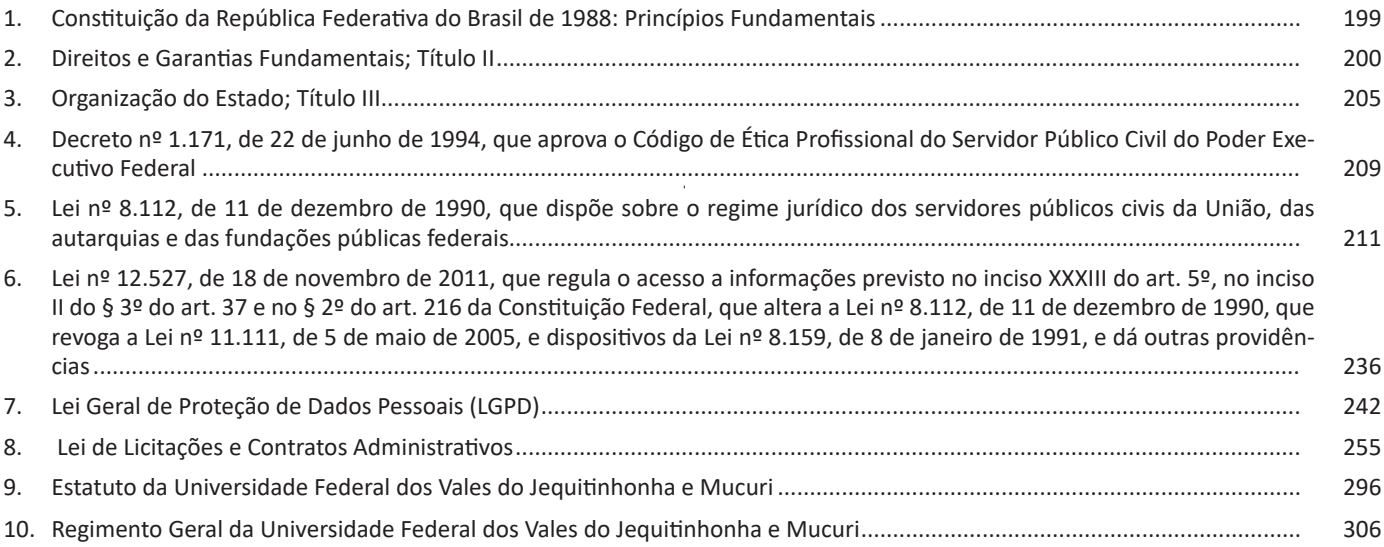

# **Conhecimentos Específicos (Sem Bibliografia)**

## **Técnico em Tecnologia da Informação**

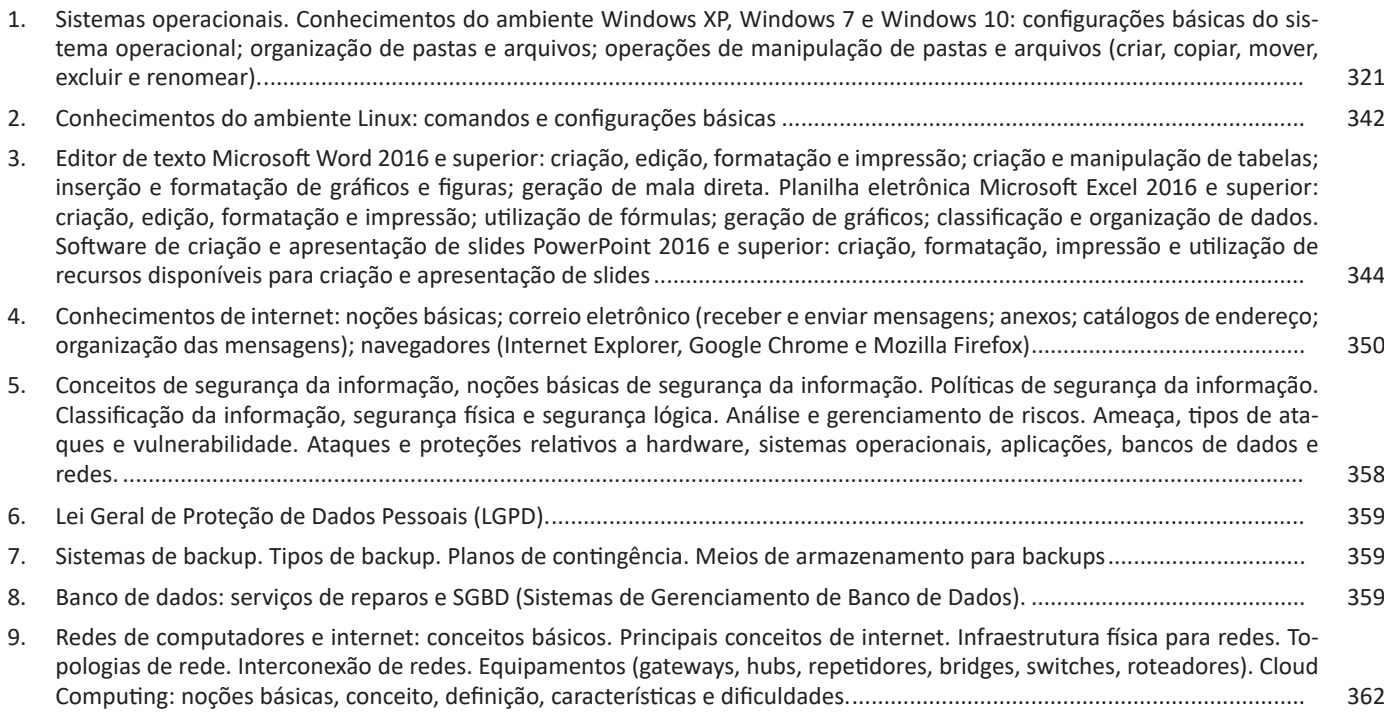

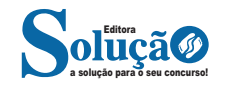

### LÍNGUA PORTUGUESA

#### **IDENTIFICANDO O TEMA DE UM TEXTO**

O tema é a ideia principal do texto. É com base nessa ideia principal que o texto será desenvolvido. Para que você consiga identificar o tema de um texto, é necessário relacionar as diferentes informações de forma a construir o seu sentido global, ou seja, você precisa relacionar as múltiplas partes que compõem um todo significativo, que é o texto.

Em muitas situações, por exemplo, você foi estimulado a ler um texto por sentir-se atraído pela temática resumida no título. Pois o título cumpre uma função importante: antecipar informações sobre o assunto que será tratado no texto.

Em outras situações, você pode ter abandonado a leitura porque achou o título pouco atraente ou, ao contrário, sentiu-se atraído pelo título de um livro ou de um filme, por exemplo. É muito comum as pessoas se interessarem por temáticas diferentes, dependendo do sexo, da idade, escolaridade, profissão, preferências pessoais e experiência de mundo, entre outros fatores.

Mas, sobre que tema você gosta de ler? Esportes, namoro, sexualidade, tecnologia, ciências, jogos, novelas, moda, cuidados com o corpo? Perceba, portanto, que as temáticas são praticamente infinitas e saber reconhecer o tema de um texto é condição essencial para se tornar um leitor hábil. Vamos, então, começar nossos estudos?

Propomos, inicialmente, que você acompanhe um exercício bem simples, que, intuitivamente, todo leitor faz ao ler um texto: reconhecer o seu tema. Vamos ler o texto a seguir?

#### **CACHORROS**

Os zoólogos acreditam que o cachorro se originou de uma espécie de lobo que vivia na Ásia. Depois os cães se juntaram aos seres humanos e se espalharam por quase todo o mundo. Essa amizade começou há uns 12 mil anos, no tempo em que as pessoas precisavam caçar para se alimentar. Os cachorros perceberam que, se não atacassem os humanos, podiam ficar perto deles e comer a comida que sobrava. Já os homens descobriram que os cachorros podiam ajudar a caçar, a cuidar de rebanhos e a tomar conta da casa, além de serem ótimos companheiros. Um colaborava com o outro e a parceria deu certo.

Ao ler apenas o título "Cachorros", você deduziu sobre o possível assunto abordado no texto. Embora você imagine que o texto vai falar sobre cães, você ainda não sabia exatamente o que ele falaria sobre cães. Repare que temos várias informações ao longo do texto: a hipótese dos zoólogos sobre a origem dos cães, a associação entre eles e os seres humanos, a disseminação dos cães pelo mundo, as vantagens da convivência entre cães e homens.

As informações que se relacionam com o tema chamamos de subtemas (ou ideias secundárias). Essas informações se integram, ou seja, todas elas caminham no sentido de estabelecer uma unidade de sentido. Portanto, pense: sobre o que exatamente esse texto fala? Qual seu assunto, qual seu tema? Certamente você chegou à conclusão de que o texto fala sobre a relação entre homens e cães. Se foi isso que você pensou, parabéns! Isso significa que você foi capaz de identificar o tema do texto!

*Fonte: https://portuguesrapido.com/tema-ideia-central-e-ideias-secundarias/*

#### **IDENTIFICAÇÃO DE EFEITOS DE IRONIA OU HUMOR EM TEXTOS VARIADOS**

#### **Ironia**

Ironia *é o recurso pelo qual o emissor diz o contrário do que está pensando ou sentindo (ou por pudor em relação a si próprio ou com intenção depreciativa e sarcástica em relação a outrem).* 

A ironia consiste na utilização de determinada palavra ou expressão que, em um outro contexto diferente do usual, ganha um novo sentido, gerando um efeito de humor.

Exemplo:

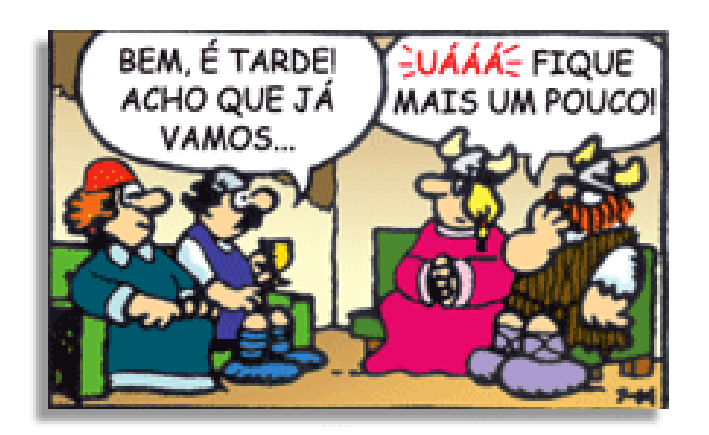

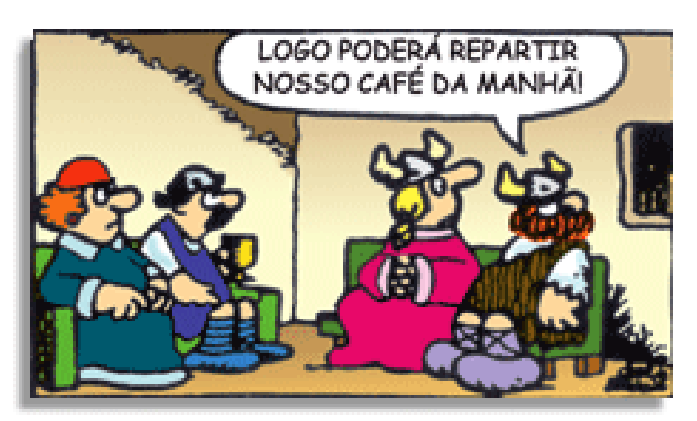

Na construção de um texto, ela pode aparecer em três modos: ironia verbal, ironia de situação e ironia dramática (ou satírica).

#### *Ironia verbal*

Ocorre quando se diz algo pretendendo expressar outro significado, normalmente oposto ao sentido literal. A expressão e a intenção são diferentes.

Exemplo: Você foi tão bem na prova! Tirou um zero incrível!

#### *Ironia de situação*

A intenção e resultado da ação não estão alinhados, ou seja, o resultado é contrário ao que se espera ou que se planeja.

Exemplo: Quando num texto literário uma personagem planeja uma ação, mas os resultados não saem como o esperado. No livro "Memórias Póstumas de Brás Cubas", de Machado de Assis, a personagem título tem obsessão por ficar conhecida. Ao longo da vida, tenta de muitas maneiras alcançar a notoriedade sem suces-

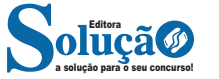

### CONHECIMENTOS ESPECÍFICOS

A pasta que armazena os arquivos da lixeira fica oculta, o ícone que aparece na área de trabalho é um atalho e mesmo que você o selecione e aperte o botão delete a lixeira não será apagada. Para acessá-la basta clicar duas vezes com o mouse sobre o ícone, em seguida uma janela vai se abrir mostrando o conteúdo da lixeira. Quando clicamos duas vezes no ícone de uma pasta a mesma é exibida em uma janela e dentro dela todos seus arquivos e pastas que possam existir dentro dela. Ao clicar duas vezes sobre o ícone de um atalho podem ocorrer duas situações, se o atalho for de uma pasta, uma janela será iniciada com o conteúdo da mesma, caso o atalho seja de um programa o mesmo será iniciado.

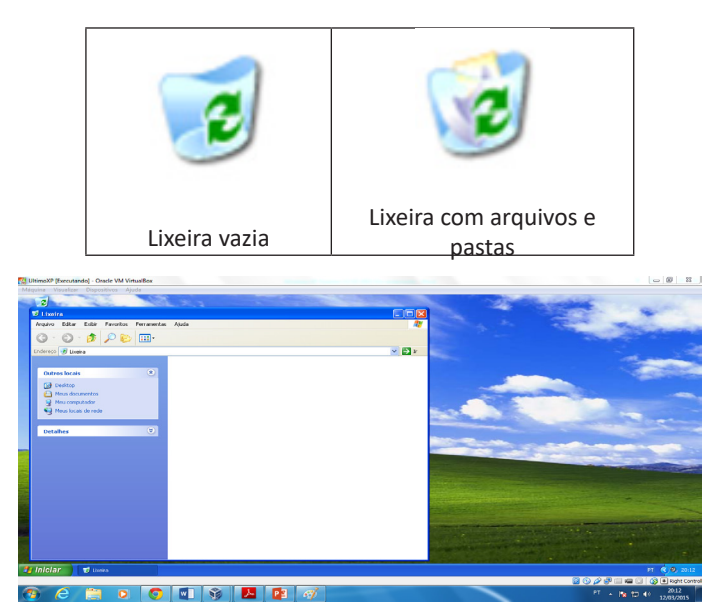

*Janela que é iniciada ao clicar duas vezes no ícone da lixeira.*

Note que não há nada na lixeira, isto significa que nada foi excluído até o momento.

**Observação:** para excluir um arquivo ou pasta basta selecionálo e pressionar o botão delete, em seguida uma mensagem de confirmação será exibida, confirmando o arquivo será excluído e vai para a lixeira, também existe a opção de excluir um arquivo sem que ele seja enviado para a lixeira, é só pressionar o botão (Shift + Delete), assim também vai aparecer uma mensagem de confirmação, porem se você excluir este arquivo ele não vai para a lixeira e não será possível recupera-lo.

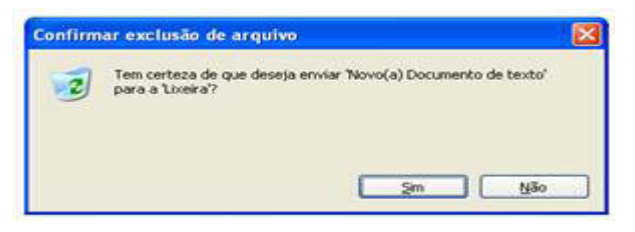

*Mensagem de confirmação que é exibida antes de enviar um arquivo para a lixeira.*

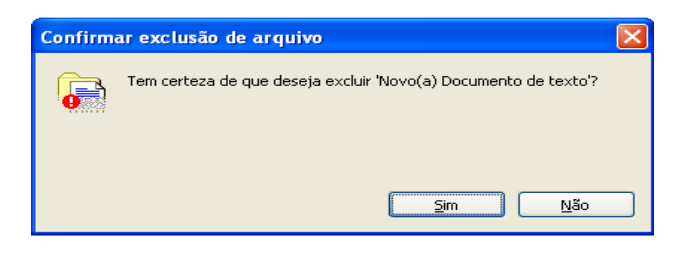

*Mensagem de confirmação que é exibida antes de excluir um arquivo definitivamente.*

É possível restaurar um documento que está na lixeira, selecionando o arquivo e clicando na opção restaurar item, ao realizar esta ação o documento irá voltar ao local de origem.

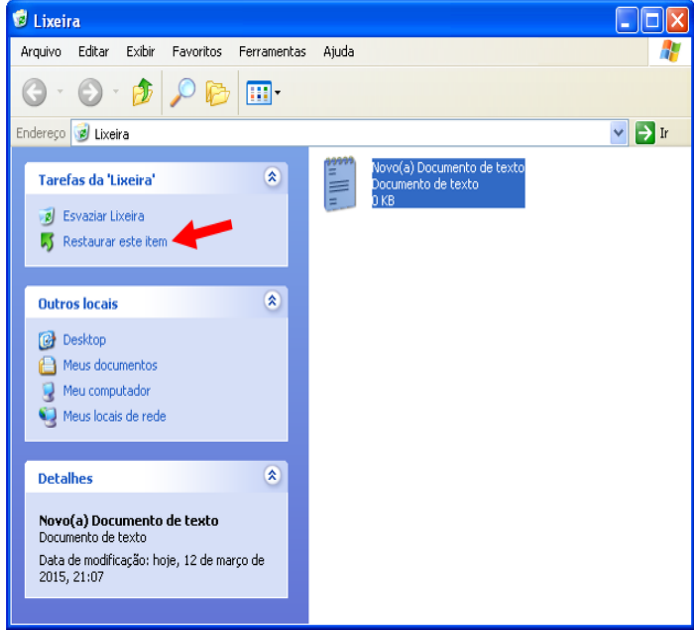

*Restaurando um item da lixeira.*

A opção esvaziar lixeira apaga todos os arquivos da lixeira, fazendo isso não será possível recuperá-los.

#### **— Ícones**

Os ícones permitem que sejam acessados os programas, pastas ou arquivos, há diversos tipos de ícones, na tabela abaixo serão listados os principais ícones que podem ser visualizados em uma instalação nova do Windows XP.

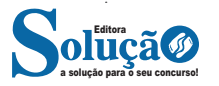

## CONHECIMENTOS ESPECÍFICOS

| <b>De Textos</b>                                                                                                    | $-1$ $-$<br><b>De</b> Pasta                                                                                                    | $ \Box$ $\times$       |
|----------------------------------------------------------------------------------------------------|----------------------------------------------------------------------------------------------------|------------------------|
| Arquivo Editar<br>Exibir Favoritos Ferramentas Ajuda<br>$\mathbf{G} \cdot \mathbf{O} \cdot \mathbf{D}$<br>m-<br>Endereço C:\Documents and Settings\ultimoxp\Meus documentos\Textos<br>$\times$<br>Pastas<br><u>lämn</u><br>Texto.bd<br>Documento de texto<br>F<br>Desktop<br>1 KB<br>$\equiv$ $\Box$ Meus documentos<br>Exemplo icon<br>r<br>Texto2.txt<br>Pasta<br>Documento de texto<br>F<br>1 KB<br>Minhas imagens<br><b>Minhas músicas</b><br>F<br>TextoA.txt<br><b>Textos</b><br>Documento de texto<br>$\qquad \qquad \qquad \qquad \qquad \qquad \qquad \qquad \qquad \qquad$<br>Meu computador<br>$1$ KB<br>Disco local (C:)<br>œ<br>F<br>Cópia de TextoA.bd<br>Co Unidade de CD (D:)<br>œ<br>Documento de texto<br><b>El Painel de controle</b><br>1 KR<br>Documentos compartihados<br>E dtimoxp - documentos<br>Texto da Imagem.bmp<br>Meus locais de rede<br>$683 \times 332$<br>Imagem de bitmap<br><b>J</b> Lixeira<br>r<br>TextoAjuda.btt<br>F<br>Documento de texto<br>$1$ KB | Editar<br>Exibir Favoritos Ferramentas<br>Arquivo<br>Atuda<br>$\mathbf{G} \cdot \mathbf{O}$<br><b>FRIDE</b><br>$\vee$ $\Box$ Ir<br>Endereço C:\Documents and Settings\ultimoxp\Meus documentos\Exemplo icones\Pasta<br>$\times$<br>Pastas<br>Desktop<br><b>ED</b> Meus documentos<br>E Exemplo ícones<br><b>Pasta</b><br>Minhas imagens<br>凸<br><b>Res</b> Minhas músicas<br><b>Textos</b><br>$\equiv$<br>Meu computador<br>Disco local (C:)<br>田<br>La Unidade de CD (D:)<br>圛<br>Painel de controle<br>田<br>Documentos compartilhados<br>囲<br>El cl ultimoxp - documentos<br>El Meus locais de rede<br>Lixeira | 75<br>$\vee$ $\Box$ Ir |
|                                                                                                    |                                                                                                    |                        |

*Exemplo de uso do botão acima*

**– Pesquisar:** abre o menu de pesquisa, igual ao da opção pesquisar que fica no menu iniciar.

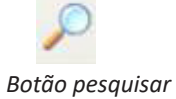

**– Pastas:** se habilitada permite visualizar os níveis de hierarquia se não mostra um menu padrão do Windows XP.

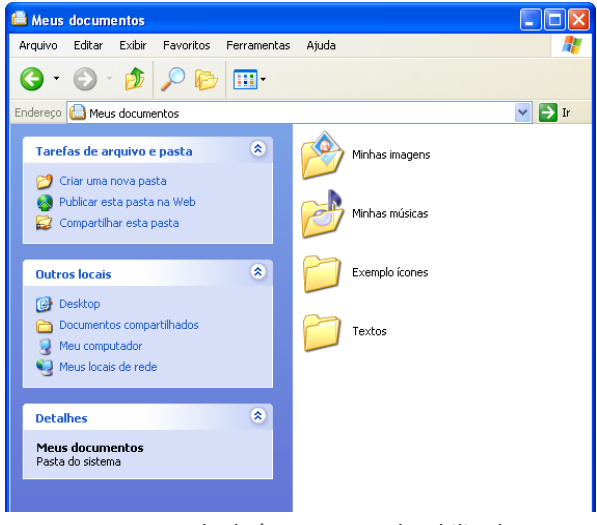

*Exemplo do ícone pastas desabilitado*

**– Modos de Exibição:** permite escolher a forma que as pastas e os arquivos serão exibidos.

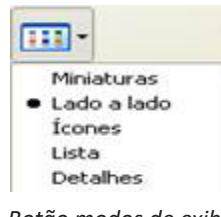

*Botão modos de exibição.*

**4 – Barra de endereço:** exibe a localização da pasta.

336 336

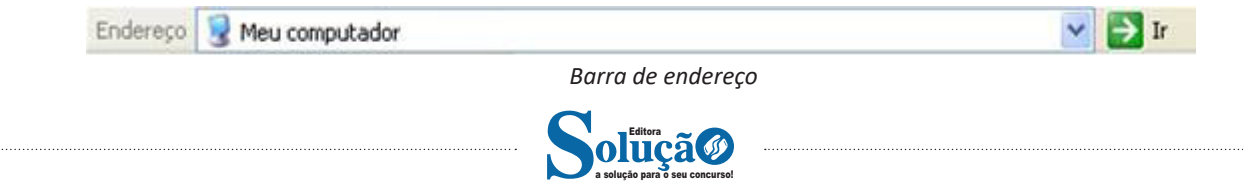

### CONHECIMENTOS ESPECÍFICOS

Por padrão, o Safari salva seus sites na lista de leitura, mas você pode criar pastas para organizar melhor seus favoritos. Para removê-lo, basta clicar em excluir.

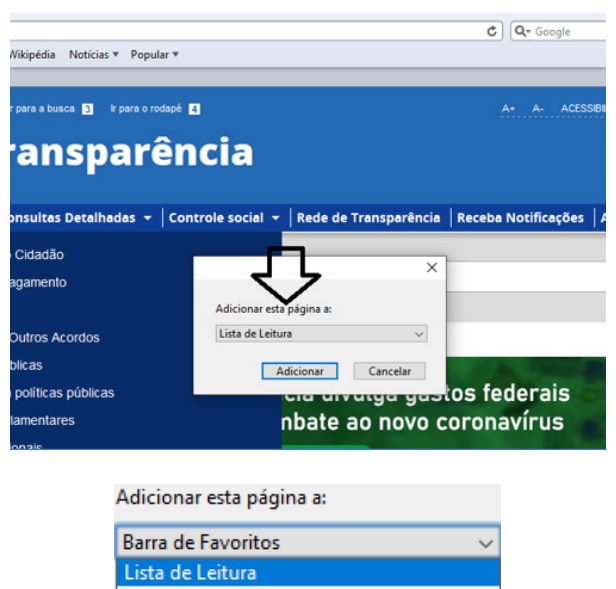

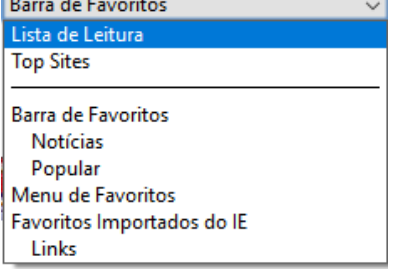

#### **• Histórico e Favoritos**

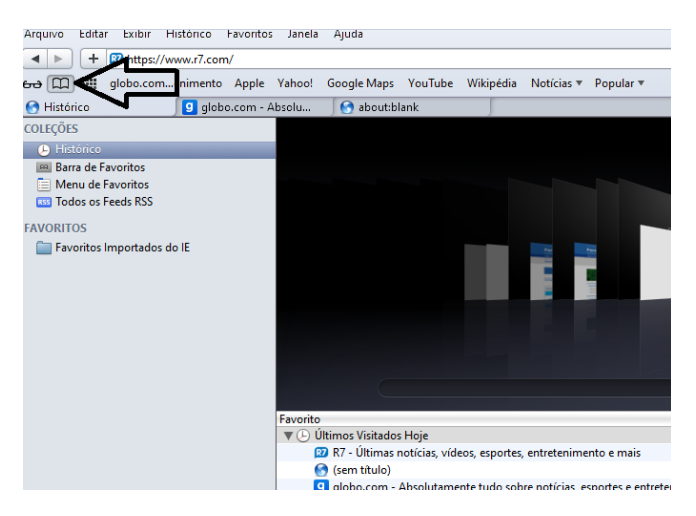

#### **• Pesquisar palavras**

Muitas vezes, ao acessar um determinado site, estamos em busca de uma palavra ou frase específica. Neste caso utilizamos o atalho do teclado Ctrl + F, para abrir uma caixa de texto na qual podemos digitar parte do que procuramos, e será localizado.

#### **• Salvando Textos e Imagens da Internet**

Vamos navegar até a imagem desejada e clicar com o botão direito do mouse, em seguida salvá-la em uma pasta.

#### **• Downloads**

Fazer um download é quando se copia um arquivo de um algum site direto para o seu computador (texto, músicas, filmes etc.). Neste caso, o Safari possui um item no menu onde podemos ver o progresso e os downloads concluídos.

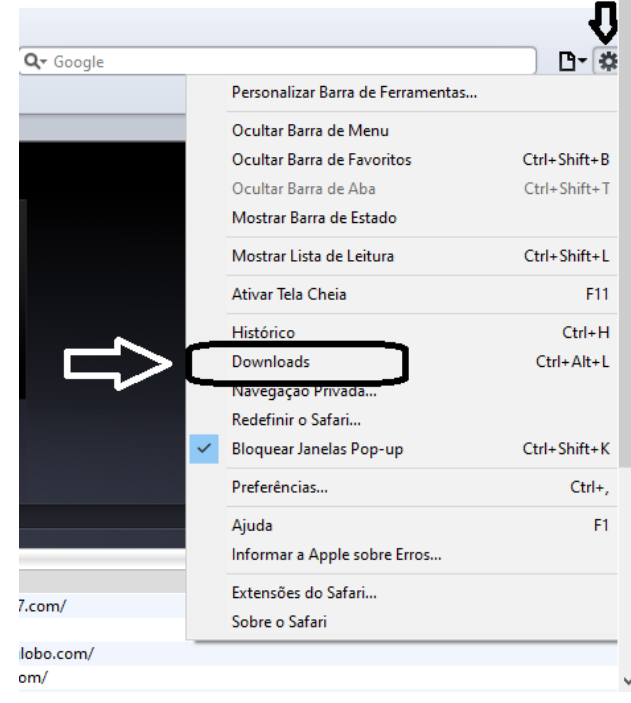

#### **Correio Eletrônico**

O correio eletrônico, também conhecido como e-mail, é um serviço utilizado para envio e recebimento de mensagens de texto e outras funções adicionais como anexos junto com a mensagem.

Para envio de mensagens externas o usuário deverá estar conectado a internet, caso contrário ele ficará limitado a sua rede local.

Abaixo vamos relatar algumas características básicas sobre o e-mail

– Nome do Usuário: é o nome de login escolhido pelo usuário na hora de fazer seu e-mail. Exemplo: *joao*dasilva, no caso este é nome do usuário;

– @ : Símbolo padronizado para uso em correios eletrônicos;

– Nome do domínio a que o e-mail pertence, isto é, na maioria das vezes, a empresa;

Vejamos um exemplo: joaodasilva@gmail.com.br / @hotmail. com.br / @editora.com.br

– Caixa de Entrada: Onde ficam armazenadas as mensagens recebidas;

– Caixa de Saída: Onde ficam armazenadas as mensagens ainda não enviadas;

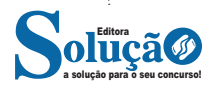